# Session 12 – Débogage

## **Résumé des activités de la session**

• Déboguer les programmes

# **Description de la session**

## **Corriger les programmes : Première série**

## **Programme 1 :**

Dans ce projet, le chat de Scratch veut te montrer une danse. Lorsque tu cliques sur lui, il devrait exécuter une danse.

Cependant, à peine a t'il commencé à danser qu'il s'arrête.

Comment corriger ce programme ?

### Script du chat

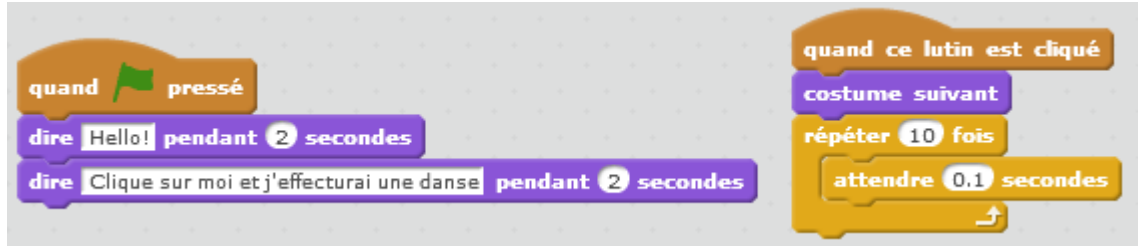

## Correction

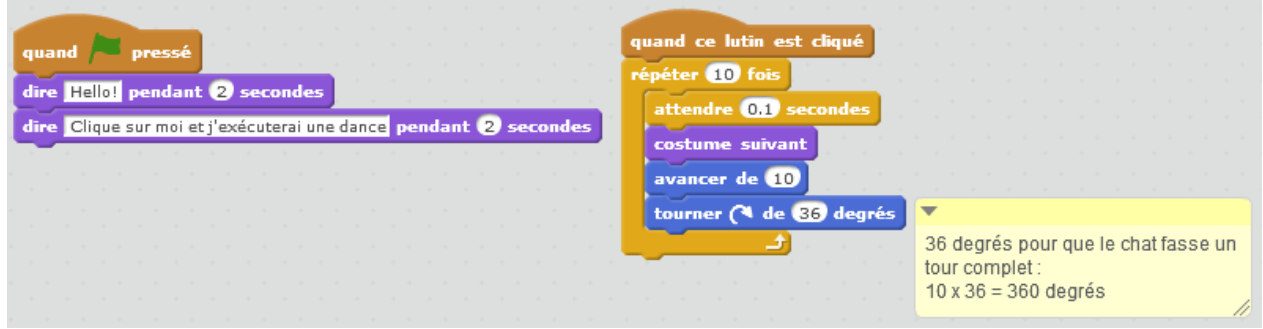

## **Programme 2 :**

Dans ce projet, lorsque l'on clique sur le drapeau vert, Pico devrait se déplacer vers Nano. En atteignant Nano, Pico devrait dire « Touché ! » et Nano devrait dire « À mon tour ! ». Mais il y a un problème ! Pico ne dit rien à Nano. Comment corriger le programme ?

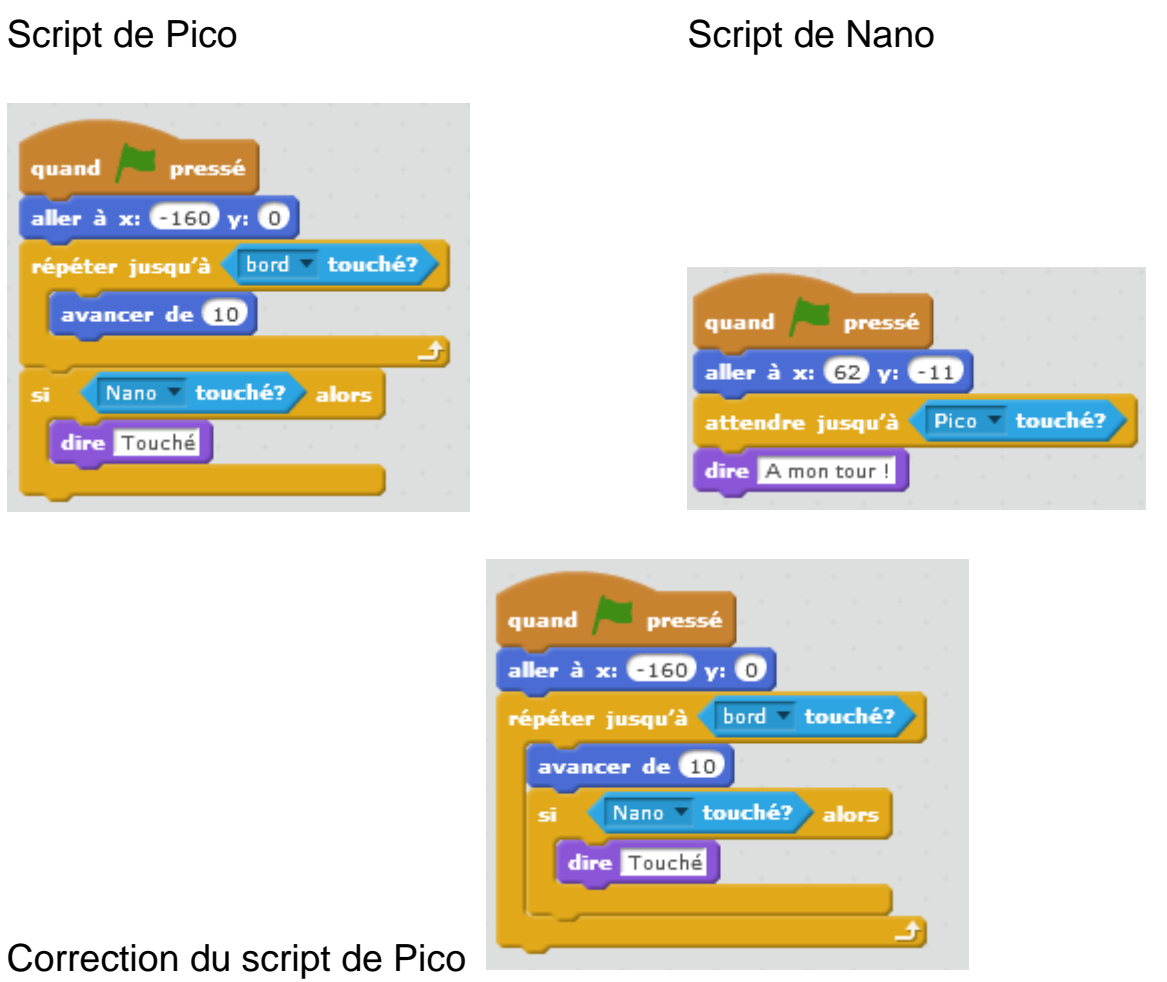

#### **Programme 3 :**

Ce projet est programmé pour dessiner un visage souriant, mais il y a quelque chose qui cloche ! Le stylo poursuit sa course entre un des yeux et le sourire, alors que ça ne devrait pas être le cas. Comment corriger le programme ?

## Script du stylo

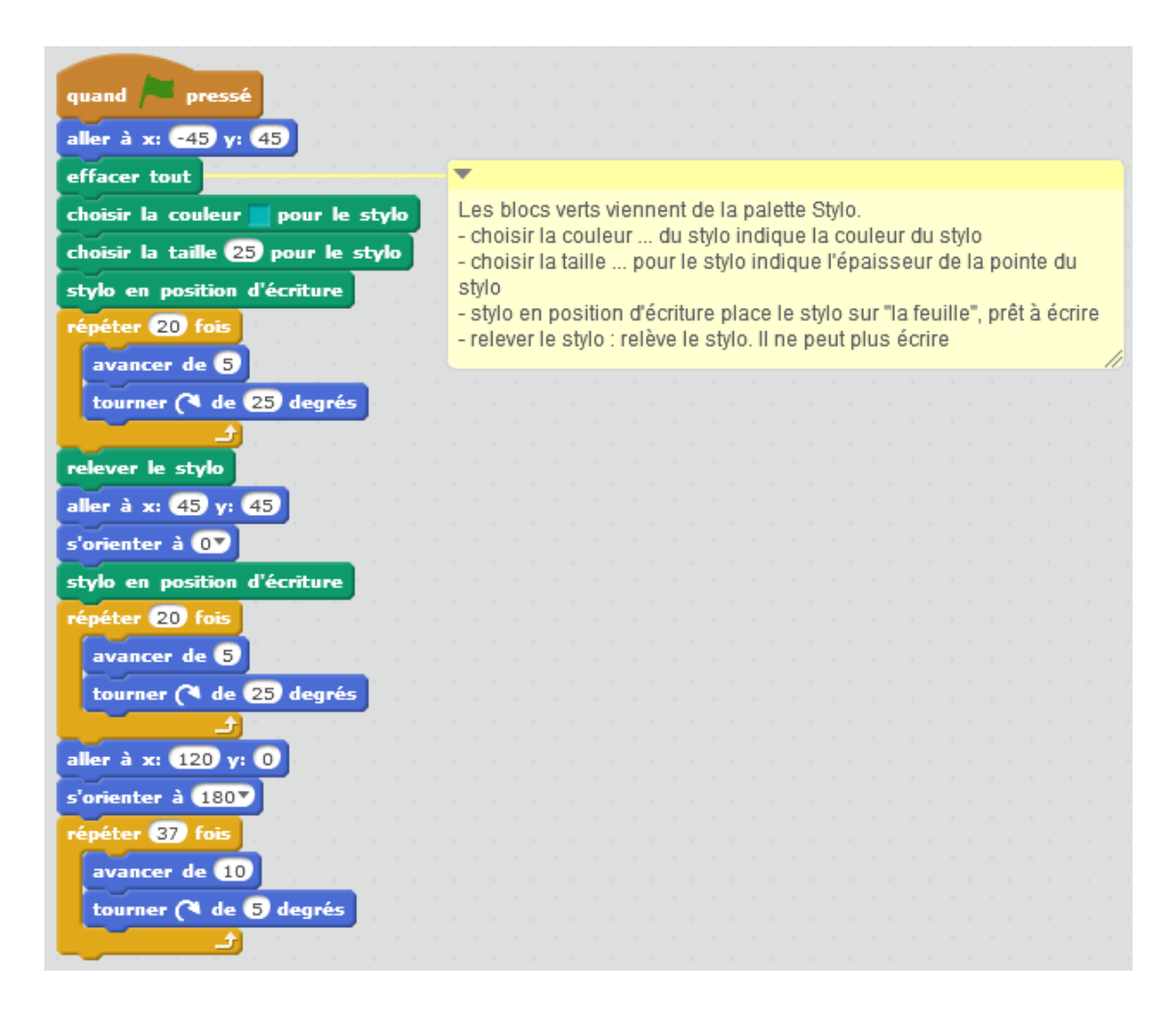

#### Correction :

Pour tester le programme pas à pas et trouver l'erreur, il est bon de détacher les blocs et d'exécuter, puis de rattacher le bloc suivant et d'exécuter etc.

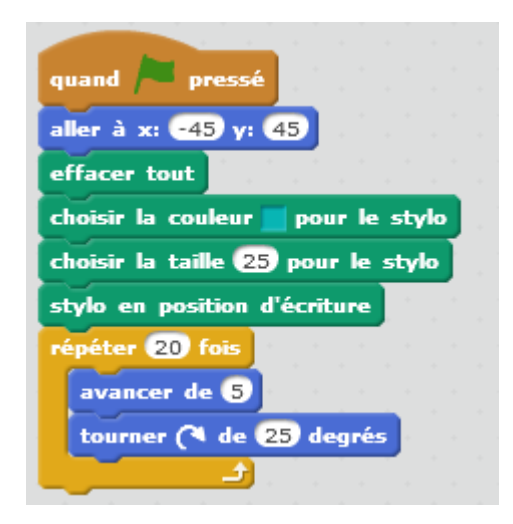

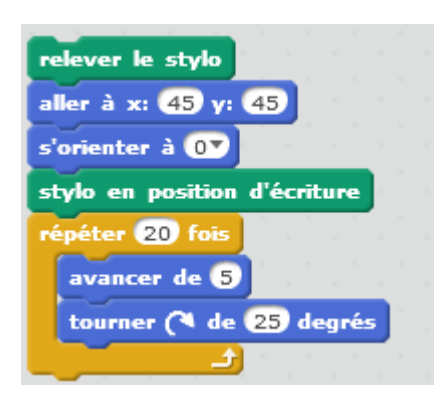

Ca dessine le premier œil : Ca dessine le deuxième œil

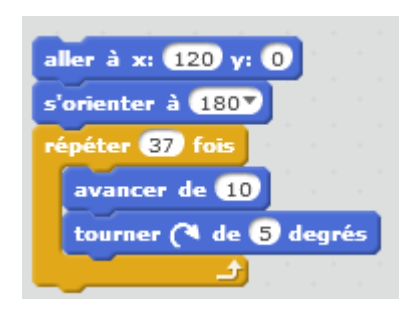

Ça trace la bouche, mais avant le tracé de la bouche, le trait part de l'œil droit.

On a simplement oublié de relever le stylo, entre l'œil et le début de la bouche.

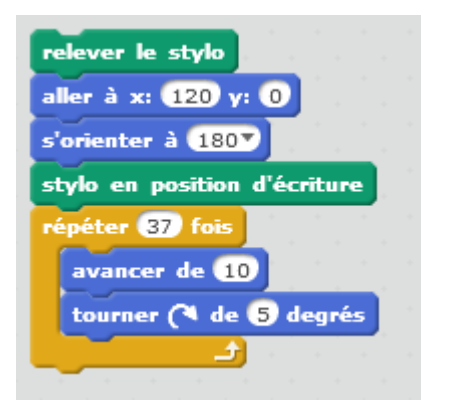

## **Programme 4** :

Dans ce projet, cliquer sur le drapeau vert lance une animation où une fleur pousse jusqu'à ce qu'elle soit pleinement épanouie. Cependant, il y a quelque chose qui cloche ! Au lieu de s'arrêter une fois tous les pétales formés, l'animation redémarre. Comment corriger ce programme ?

Observer les costumes de la fleur et en particulier leur nombre.

Script de la fleur

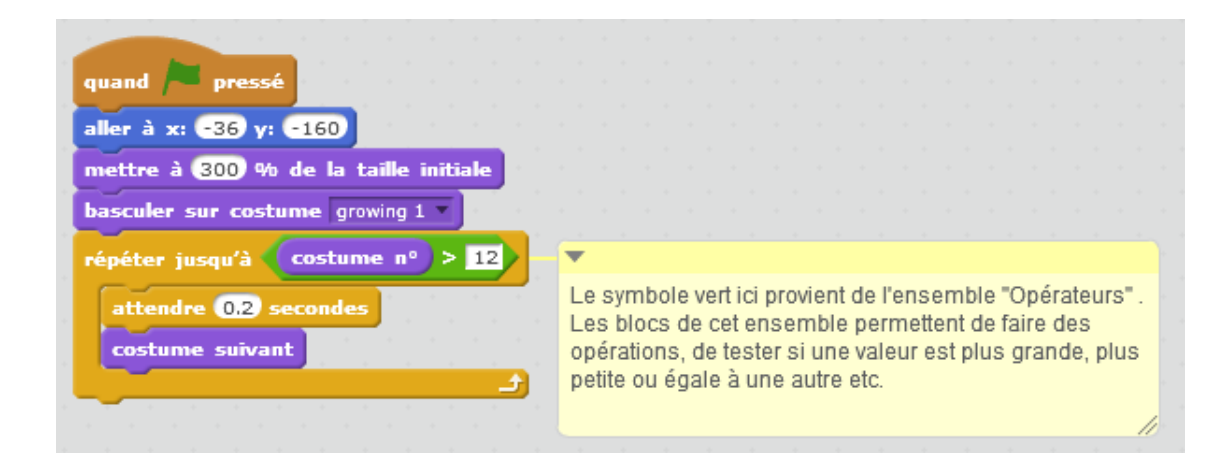

### **Correction**

Il y a 12 costumes pour la fleur.

La boucle « Répéter jusqu'à ce que le numéro du costume soit supérieur à 12 » ne s'arrête jamais, car le numéro du costume ne sera jamais supérieur à 12.

Il faut remplacer « costume  $n^{\circ}$  > 12 » par « costume  $n^{\circ}$  = 12 »

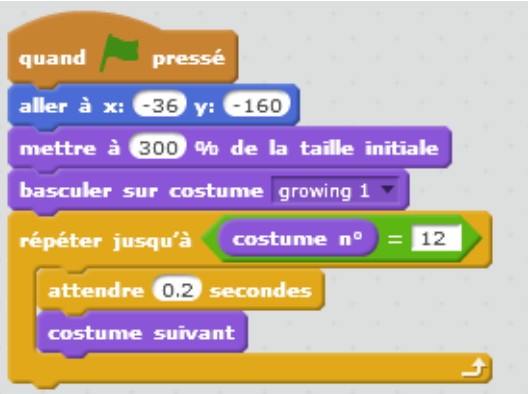

## **Corriger les programmes : Deuxième série**

#### **Programme 1 :**

Dans ce projet, le chat de Scratch apprend à miauler à Gobo.

Cependant, lorsque vient le tour de Gobo, ce dernier ne dit rien.

Comment corriger le programme ?

Le script du chat : Le script de Gobo :

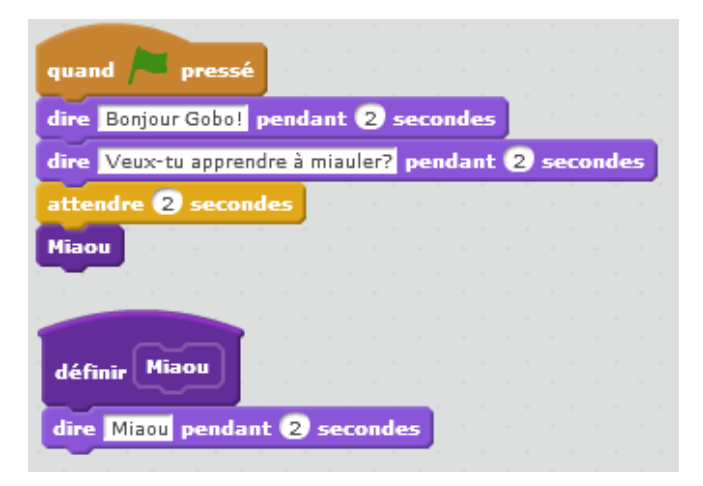

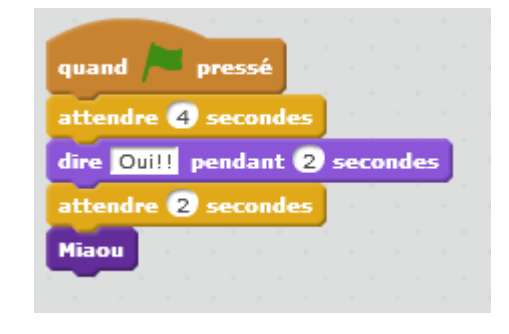

#### Correction

Le bloc « Miaou » n'est pas défini dans l'environnement de Gobo.

Pour que Gobo sache quoi faire quand il arrive sur ce bloc, il suffit dans le script du chat, de prendre la définition du bloc « Miaou » et de la tirer au-dessus de Gobo.

Lorsqu'on regarde les scripts de Gobo, on voit maintenant la définition du bloc « Miaou ».

#### **Programme 2 :**

Dans ce projet, le chat de Scratch est censé compter de 1 jusqu'au nombre fourni par l'utilisateur. Mais le chat de Scratch compte toujours jusqu'à 10. Comment corriger le programme ?

Le script du chat :

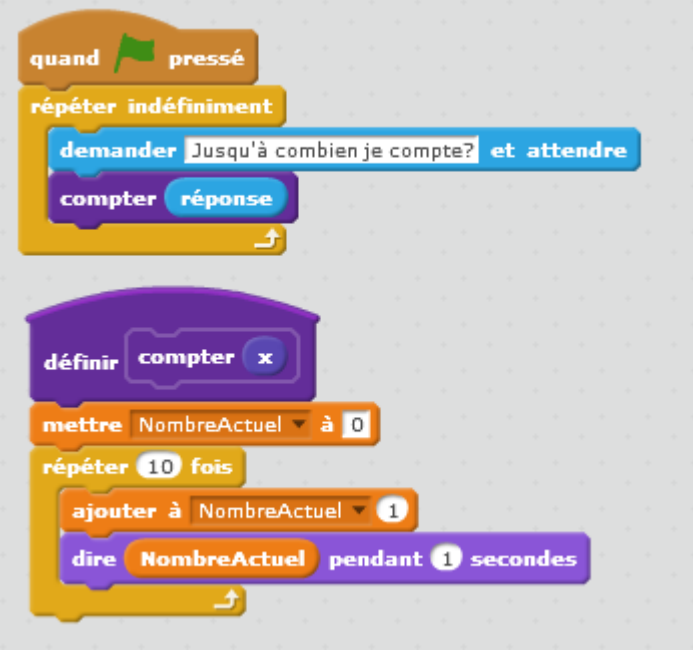

Dans l'environnement du chat, il y a une donnée NombreActuel qui a été définie.

Cliquer sur « Données ». On voit alors toutes les données qui ont été créées.

Une donnée peut recevoir une valeur. On peut utiliser la valeur d'une donnée dans les scripts.

Pourquoi le chat compte t'il toujours jusqu'à 10 ?

Simplement parce que dans le bloc « répéter…fois » de la définition du bloc « compter » on utilise 10, au-lieu d'utiliser la valeur contenue dans « réponse ». Cette valeur correspond à ce que l'utilisateur a tapé dans la boite d'entrée.

Cette valeur est passée au bloc « compter » lors de l'appel à ce bloc dans la boucle « répéter indéfiniment » :

#### compter réponse

Le bloc « compter » reçoit cette valeur dans son paramètre x.

Pour que le chat compte de 1 à x, au lieu de 1 à 10, il faut tirer le x du chapeau « définir compter x » sur le 10 du « répéter 10 fois ».

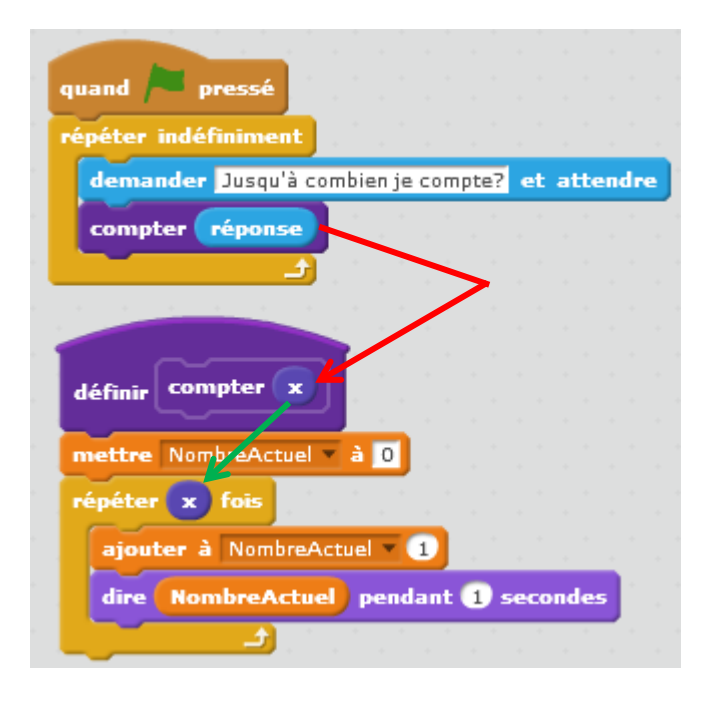

#### **Programme 3 :**

Dans ce projet, le chat de Scratch appelle les amis de Gobo à tour de rôle : Giga, Nano, Pico et Tera. Mais tout se passe simultanément ! Comment corriger le programme ?

Le script du chat :

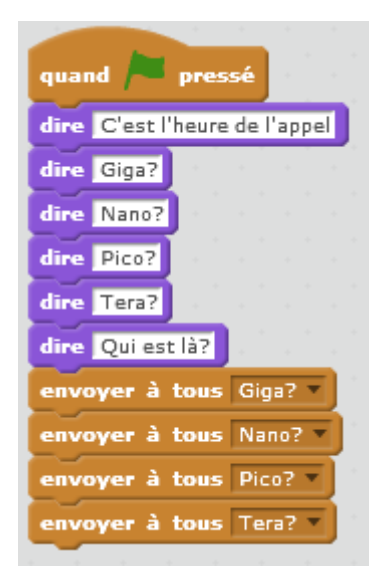

Le script de Giga et celui de Nano

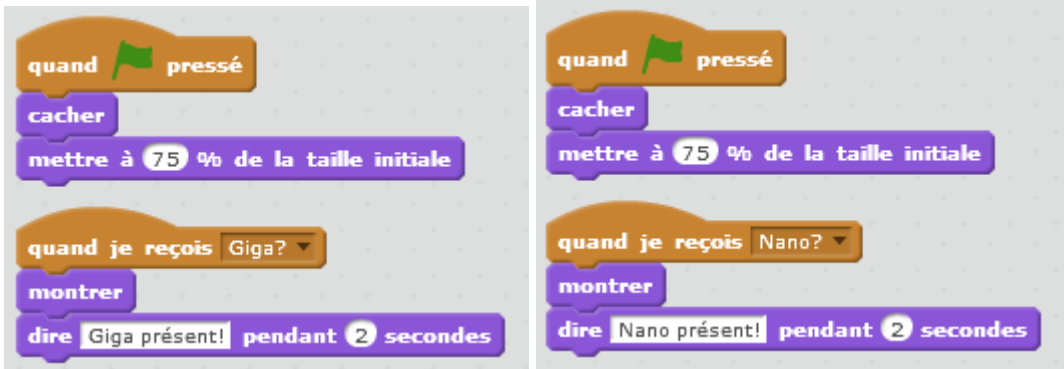

Le script de Pico et celui de Tera

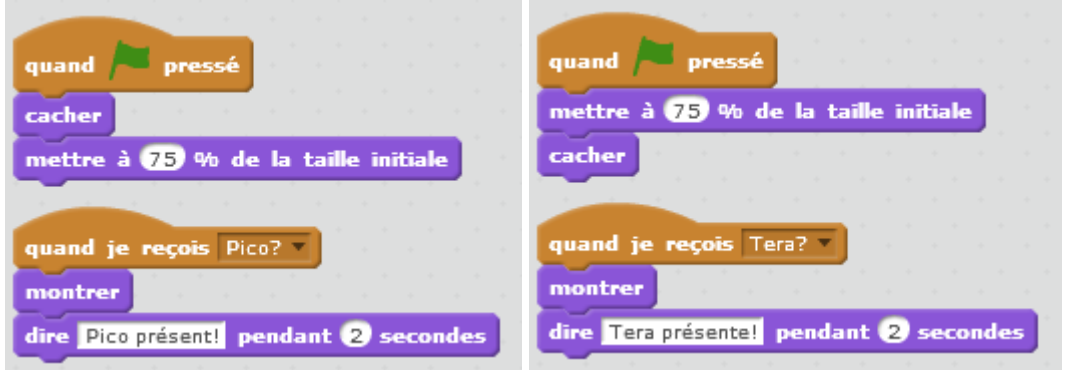

## **Correction**

## Script du chat

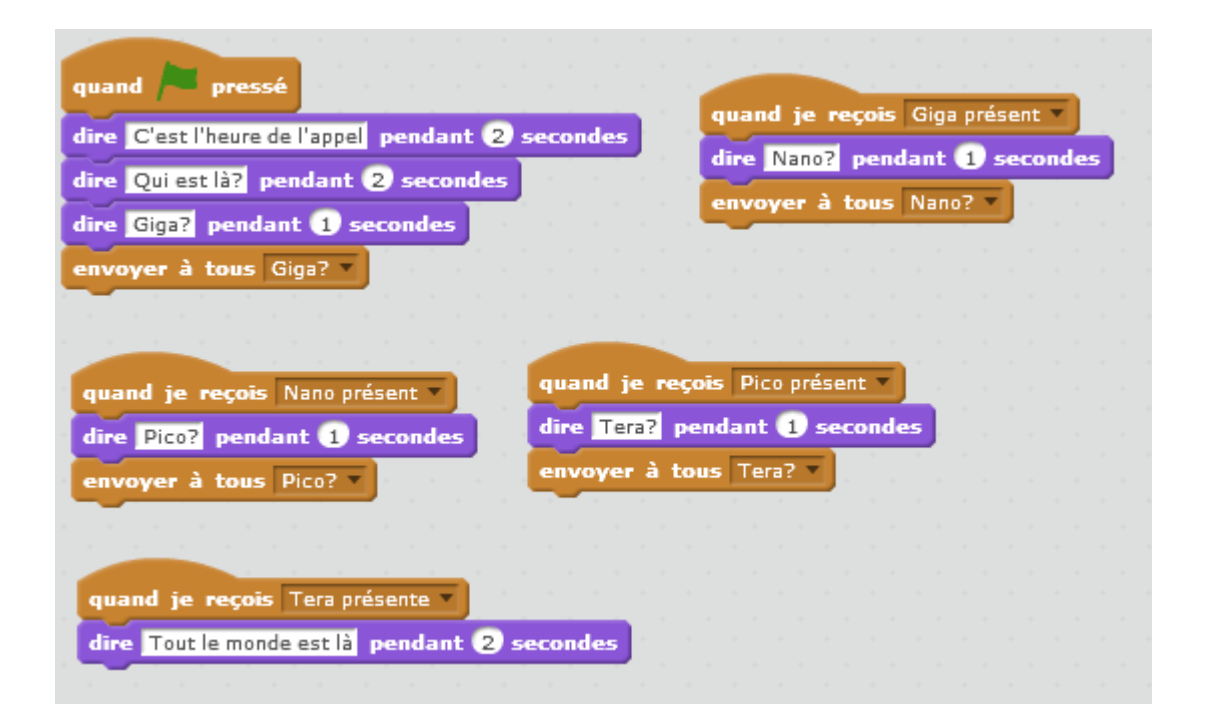

### Script de Giga et celui de Nano

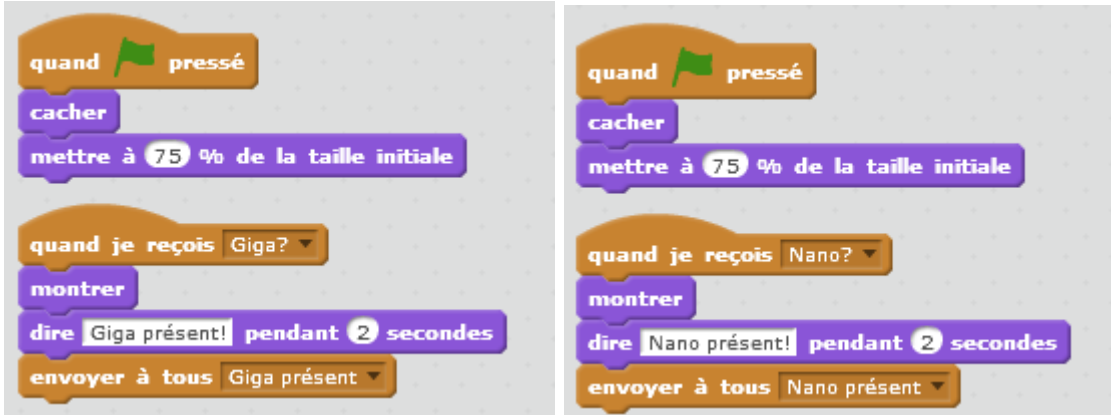

## Script de Pico et celui de Tera

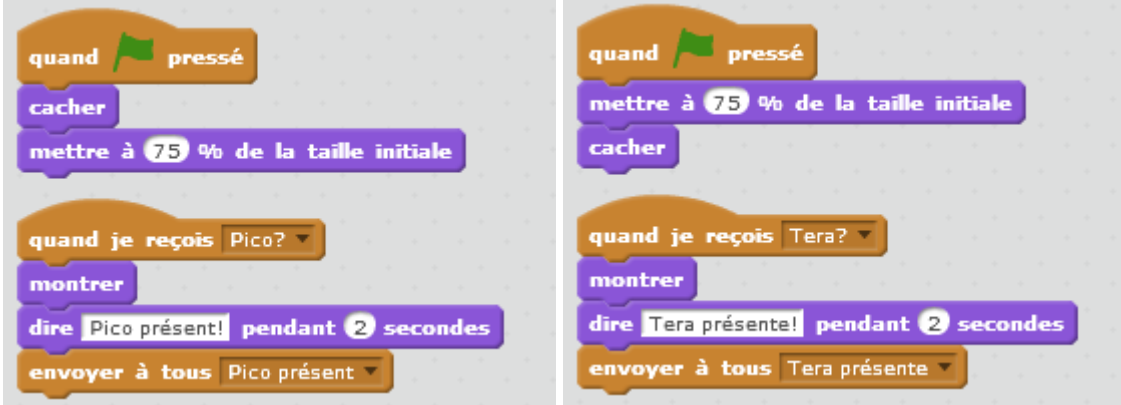

#### **Programme 4 :**

Dans ce projet, le chat de Scratch et Gobo s'entraînent à sauter.

Lorsque le chat de Scratch dit « Saute ! », Gobo devrait se mettre à sauter. Mais Gobo ne saute pas. Comment corriger le programme ?

#### Le script du chat

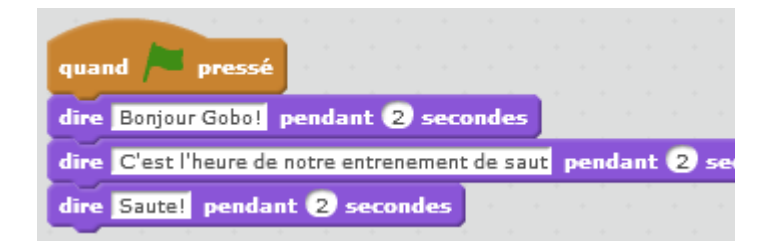

Le script de Gobo

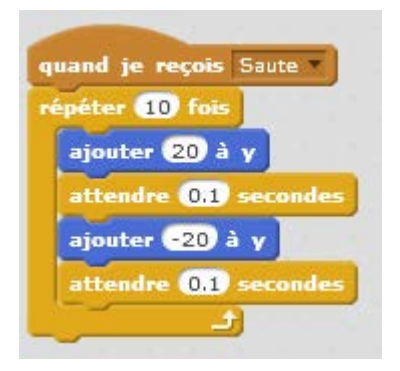

## Correction

Le chat n'envoie pas le message « Saute » à Gobo

Le script du chat

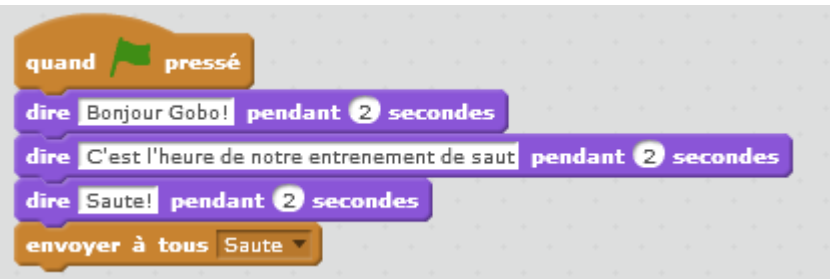

## **Programme 5 :**

Dans ce projet, la scène change lorsque l'on appuie sur la touche de « déplacement vers la droite (flèche de droite) ». La star du projet – un dinosaure – devrait être caché dans toutes les scènes sauf lorsque la scène bascule sur l'arrière-plan de l'auditorium. Dans l'auditorium, le dinosaure devrait apparaître et exécuter une danse. Cependant, le dinosaure est toujours présent et ne danse pas au bon moment. Comment corriger le programme ?

Le script de l'arrière-plan <br>
Le script du dinosaure

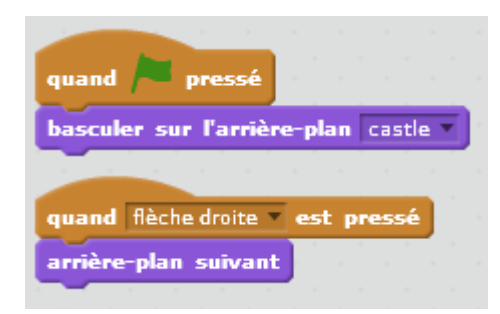

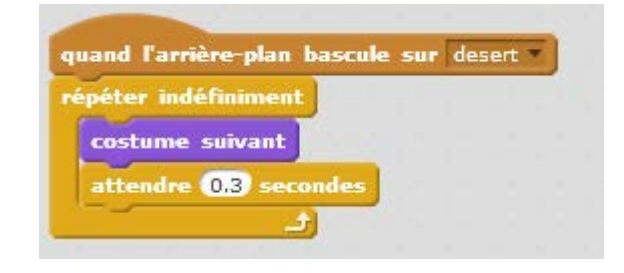

## Correction du script du dinosaure

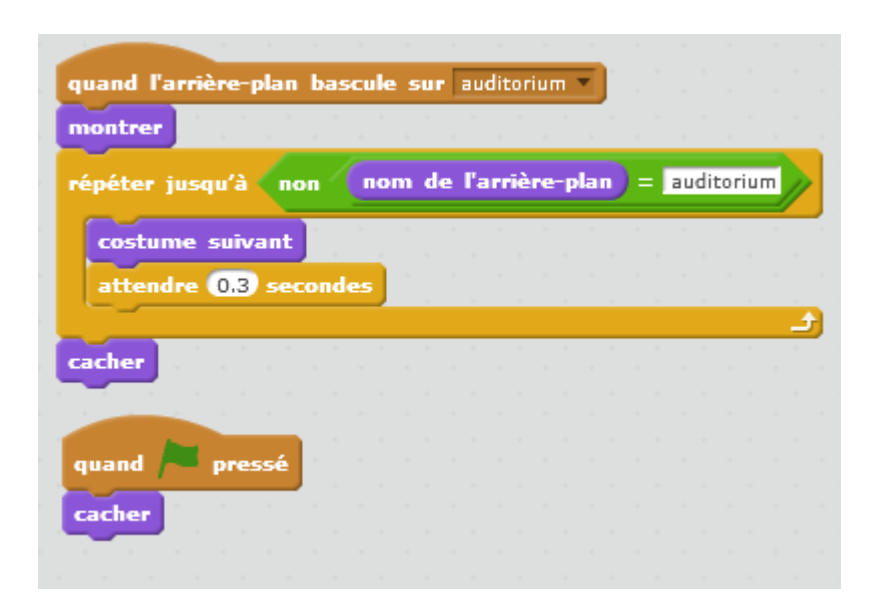